# **JTB Book & Pay**

# **よくあるご質問**

# **ご予約に関すること**

**O** 

# **予約管理画面(お客様マイページ)にログインができない。**

予約完了時、お客様へ予約完了メールが自動配信されます。 (予約完了メールの件名:【●●ホテル】予約完了通知 送信専用(取引番号:000XXXXXXX) 予約完了メールには、予約管理画面(お客様マイページ)の URL の記載があるので、同メールに記載されている **ログイン ID** と、ご予約の際に登録された**電話番号**でログインが可能です。 (「ログイン ID」をお持ちでないお客様は、「ログイン ID」の欄に「取引番号」をご入力ください。)

**Saul Para** 

#### $\odot$ **ログイン停止中です。時間をおいてから再度お試しください と表示されログインできない。**

このメッセージは、電話番号を複数回間違って入力された場合に表示されるものです。一時的にロックがかかっており ますので、5分以上経過したあとにログインを行ってください。

#### $\bullet$ **予約内容を確認したい。**

予約管理画面(お客様マイページ)の メニュー [予約内容照会] よりご確認ください。

#### $\bullet$ **予約完了メールを削除してしまいました。再度、送信してもらえますか。**

予約完了メールの再送信は可能です。 予約管理画面(お客様マイページ)の メニュー [お問い合わせ]から、お問い合わせ内容で「お支払いについて」を選択 していただき、再送信依頼を行ってください。 なお、送信先のメールアドレスはご予約時にご登録いただいたメールアドレスとなります。

#### $\bullet$ **予約の取り消し(キャンセル)をしたい。**

子約管理画面(お客様マイページ)のメニュー [予約取り消し]より取消し (キャンセル)を行ってください。 ※取消日によっては取消料が発生します。 ※画面上で取消操作ができない場合は、宿泊施設へ直接ご連絡ください。

#### $\bullet$ **予約した内容を変更したい。(変更後も旅行代金が変わらない場合)**

※チェックイン・アウト時間の変更、送迎時間の変更等

予約管理画面(お客様マイページ)のメニュー「お問い合わせ]から「宿泊施設へのご質問・ご要望」を選択いただき、お 問合せください。

### $\bullet$ **予約した内容を変更したい。(変更に伴い旅行代金が増減する場合)**

※人数の増減、宿泊日数の増減、部屋数の増減、部屋タイプの変更、食事条件の変更等

# 金額の変更を伴う予約内容の変更はできません。

ご希望の内容の予約を新たに行った上で、取消(キャンセル)を行ってください。 ※日程によってはお部屋の取り直しができない場合や、取消料がかかる場合がございます。

#### $\bullet$ **予約を取り消して新たに予約を取りたいが、満室で予約ができない。**

宿泊施設へ直接お問い合わせください。

#### $\bullet$ **2つの部屋を別々に予約しました。1つの予約だけ取り消したいのですが、どのようにしたら取り消せますか。**

取り消したい予約のログイン ID で予約管理画面(お客様マイページ)にログインし、メニュー [予約取り消し]より取消を 行ってください。

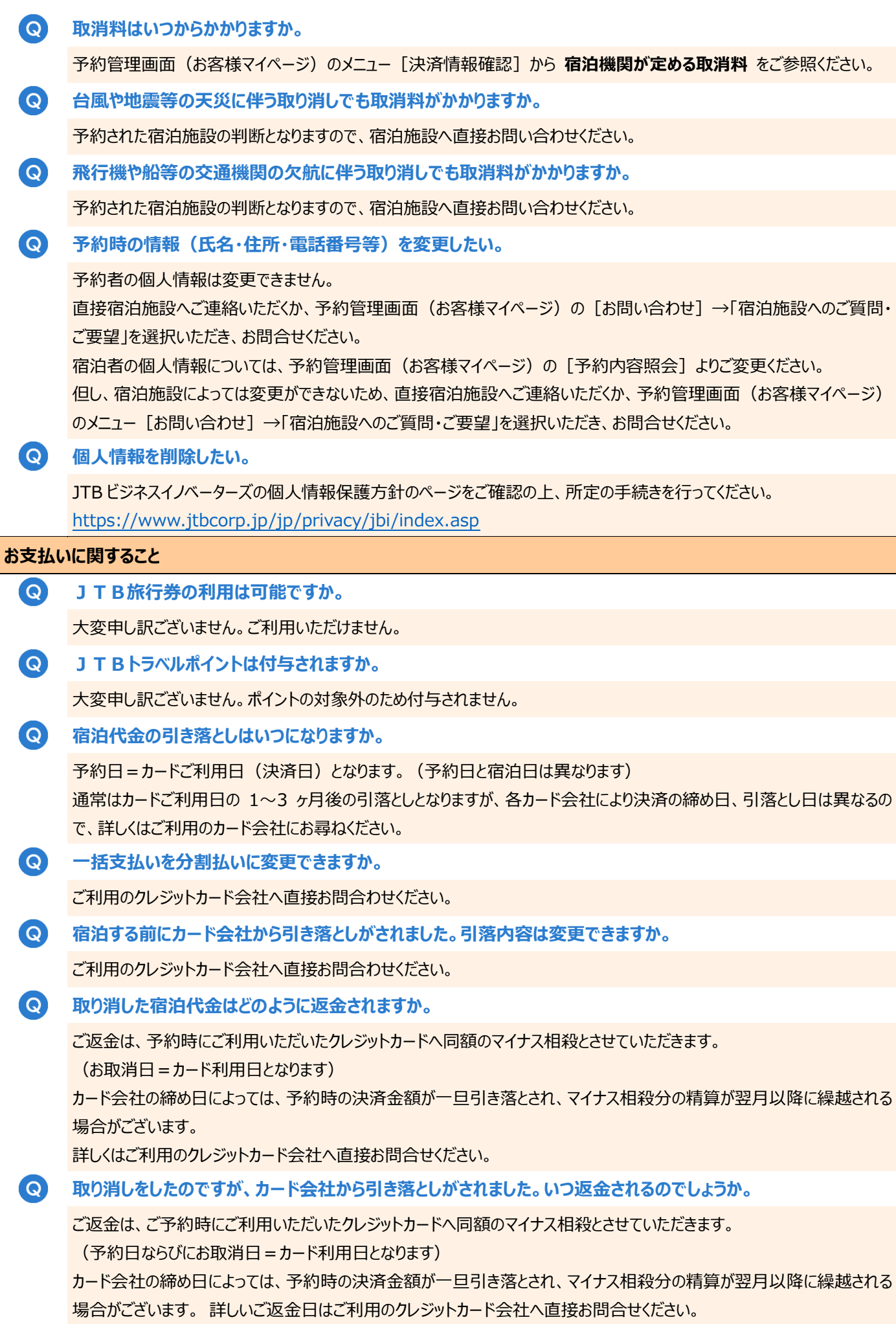

#### $\bullet$ **VISA 及び JCB デビットカードで決済した場合の返金はいつされますか。**

お客様のご契約の VISA 及び JCB デビットカード会社によって返金日は異なります。 VISA 及び JCB デビットカード会社によっては、即時から数十日かかる場合もございます。 詳しいご返金日はご利用の VISA 及び JCB デビットカード会社へ直接お問合せください。

#### $\bullet$ **クレジットカードを再発行したのですが、新たなカード情報の連絡は必要ですか。**

ご予約時のクレジットカードで決済されておりますので、再発行後のクレジットカード情報のご連絡は必要ございません。

#### $\odot$ **クレジットカードを解約したのですが、どのように返金されますか。**

クレジットカードを解約後でもご契約カード会社を通じて返金されます。

 $\bullet$ **ホテルにて当日現地払い(現金またはクレジットカード払い)に変更できますか。**

## 変更できません。

クレジットカード事前決済ではなく当日施設でのお支払いをご希望の場合は、決済方法を「現地払い」でご選択のうえ再予 約をお願いします。再度ご予約がお取りいただけましたら、現在のご予約 (カード事前決済分) をお取り消しください。

#### $\bullet$ **予約時に利用したクレジットカードから、他のクレジットカードに変更できますか。**

変更できません。

#### $\bullet$ **3D セキュア(本人認証サービス)とはなんですか。**

3D セキュアとは、クレジットカード番号を入力することに不安があったお客様に対して安心してご利用いただけるよう セキュリティを強化し、安全性を提供するサービスです。

- ●ご契約されているカード発行会社のホームページで事前に登録し、パスワードを取得しておきますと、ご予約操作時に クレジットカード情報をご入力する際、パスワードを入力しないとカード決済が使えなくなる仕組みです。
- ●このパスワードはご本人様しかわからないものですので、第三者の不正利用を阻止できます。
- ●現在では、「VISA」「MasterCard」「JCB」「アメリカン・エキスプレス」の 4 ブランドが採用しています。 ※「ダイナースクラブ は対応しておりません。

詳細は各カード会社の公式サイトでご確認ください。

# **3D セキュアで使用するパスワードがわかりません。**

パスワードがわからない場合は、各カード会社の WEB サイトでパスワードをご確認ください。 各カード会社の WEB サイト上で利用明細確認サービス等を利用している場合には、既に3Dセキュア(本人認証サービ ス)への登録が自動的に完了している場合があります。詳細は各カード会社のサイトをご確認ください。

# **領収証に関すること**

 $\bullet$ 

 $\bullet$ 

# **領収証(領収書)はどこでもらえますか。**

予約管理画面(お客様マイページ)のメニュー[領収証]より、お客様ご自身で発行可能です。

- ・ 発行日は、実際に領収証を発行する日になります。
- ・ 宛名:「空欄」「上様」での発行はできません。
- (ご予約者名、ご宿泊者名の他、会社名、ご同行者名での発行は可能です。)
- ・ 記載金額:お支払い金額以内であれば、一部金額でも発行もできます。
- ・ 但し書き:「ご旅行代金として」と記載されます。
- ・ 支払い方法:「クレジットカードにてご入金」と記載されます。

・ 記載金額の合計がお買い上げ金額以内であれば、1回の操作で●枚までの分割発行が可能です。それぞれの領 収証で、「宛名」「金額」を変えることができます。

#### **O 領収証(領収書)は何回でも発行できますか。**

できます。予約管理画面(お客様マイページ)のメニュー[領収証(再発行)]で再発行ができます。 再発行された領収証は、右上の発行日の下に " 再発行(1) " と、発行回数が表示されます。

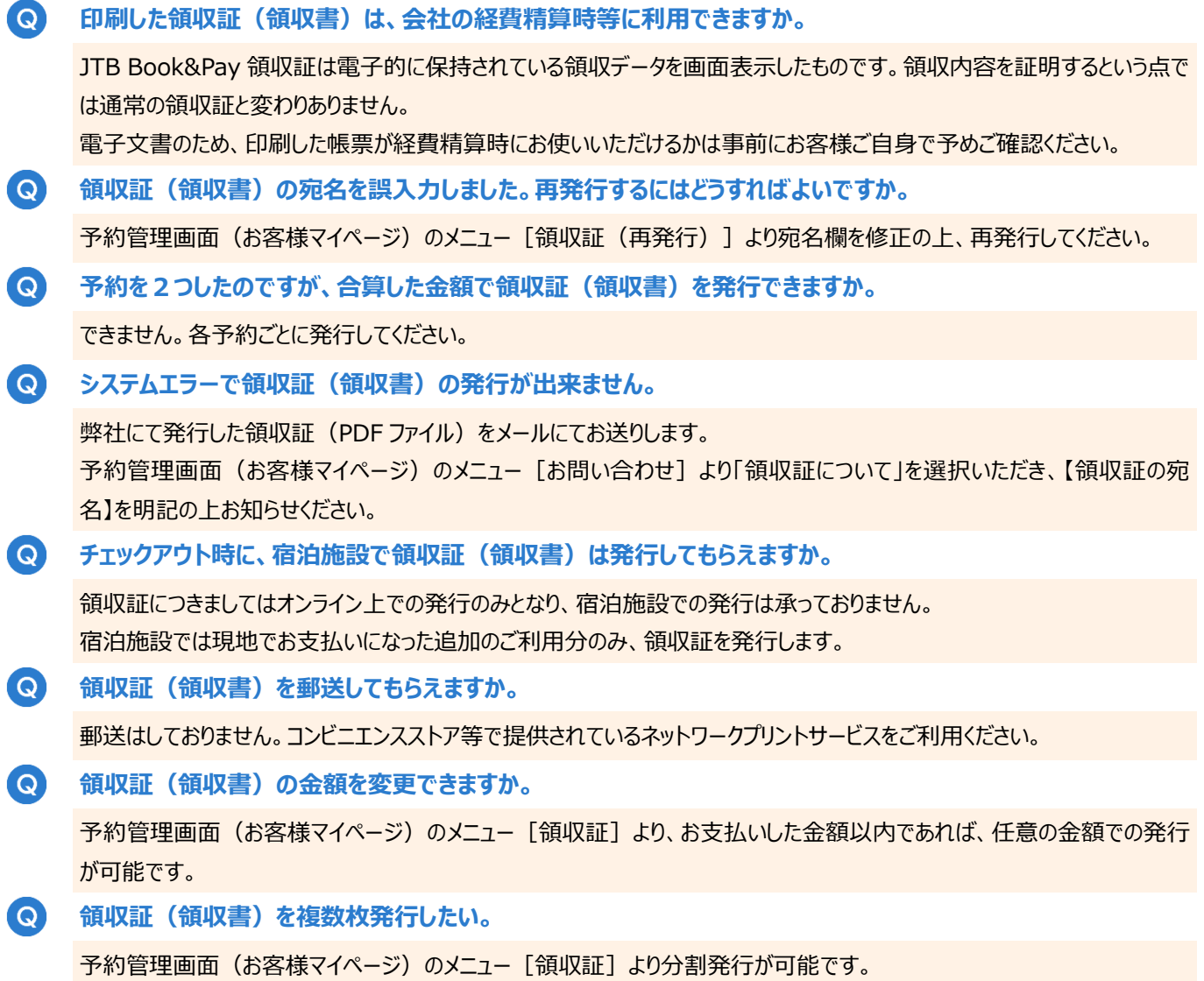

但し、分割発行はお支払いをした金額の上限に達するまでとなります。